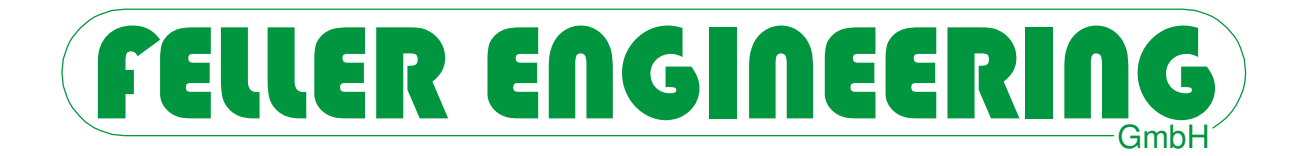

# CR+ **Benutzerhandbuch**

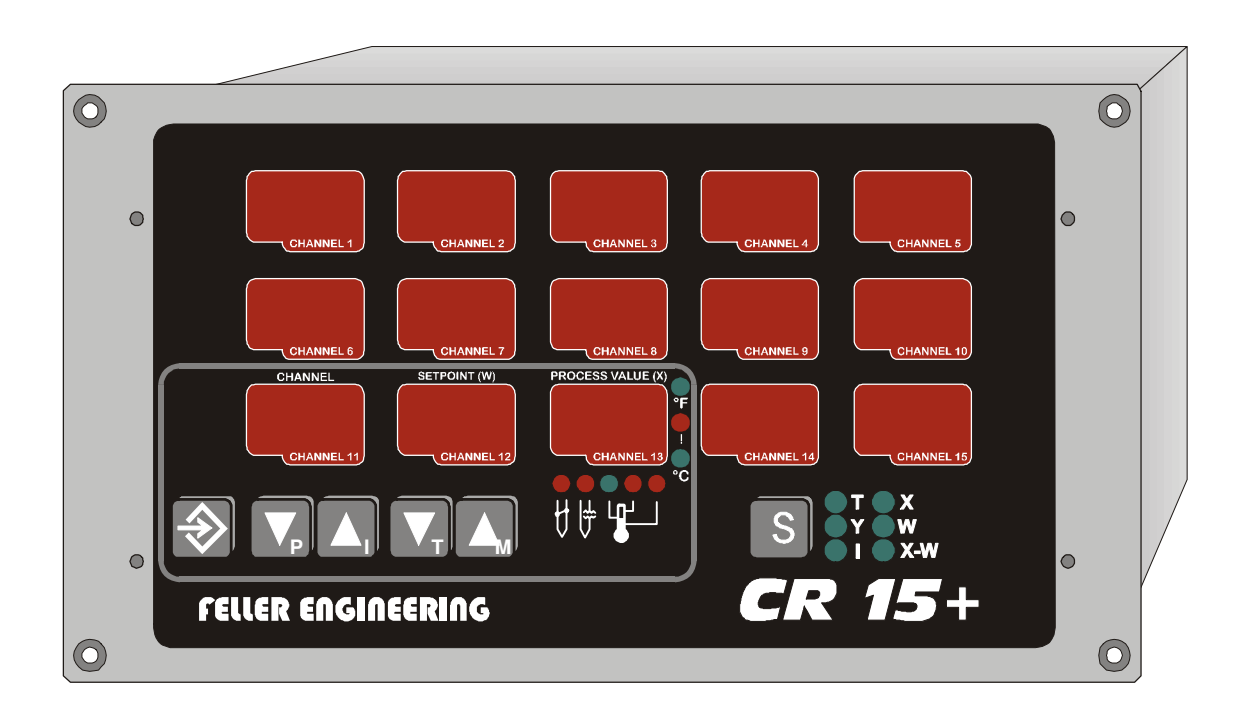

FELLER ENGINEERING GmbH Tel.: +49(6074)8949-0 Carl-Zeiss-Straße 14 Fax: +49(6074)8949-49 63322 Rödermark / Germany Technical-Hotline: +49(6074)8949-31 Internet: www.fellereng.de eMail: info@fellereng.de

Version 1.0 Stand:01/15-1003

![](_page_2_Picture_1.jpeg)

# **Inhaltsverzeichnis**

![](_page_2_Picture_277.jpeg)

![](_page_3_Picture_294.jpeg)

FELLER ENGINEERING<sub>GmbH</sub> CR+ Benutzerhandbuch

![](_page_4_Picture_49.jpeg)

# **1 Einführung**

Der mikroprozessorgeführte Mehrkreisregler **CR15+** ist je nach Ausbaustufe für 5, 10 oder 15 Temperaturregelkreise ausgelegt. Er verfügt über elektrisch isolierte Ausgänge (Triac oder Transistor) sowie über Eingänge, wahlweise für Thermoelemente (FeCuNi oder NiCrNi) oder Pt100-Thermowiderstände.

Die Ausgänge werden im Spannungsnullpunkt ein- bzw. ausgeschaltet. Durch die Anordnung in 3 Gruppen können die Ausgangskreise an drei Phasen angeschlossen werden (Lastverteilung). Der Überlastschutz für alle Leistungsbauteile erfolgt über 3 superflinke 6 A Sicherungen, die Versorgungsspannung wird über eine 0,5 A Sicherung abgesichert.

Eingegebene Sollwerte und Regelparameter bleiben auch nach dem Abschalten der Betriebsspannung erhalten. Der zur Sicherung verwendete Baustein hat einen garantierten Datenerhalt von mindestens 10 Jahren.

Der CR15+ bietet die Möglichkeit, vier verschiedene Sollwertprogramme (pro Regelkreis) zu speichern und bei Bedarf zu aktivieren.

Alle Regelkreise können unabhängig voneinander auf Unter- und Übertemperatur überwacht werden, wobei gemeinsam für alle Kanäle jeweils ein entsprechendes Ausgangsrelais geschaltet wird. Die Kontakte dieser Relais sind zur freien Verfügung potentialfrei herausgeführt.

Im Falle eines Fühlerdefektes oder bei nicht angeschlossenem Fühler ist es möglich, den jeweiligen Kanal mit einer einstellbaren konstanten Leistung (Stellerbetrieb) weiter zu betreiben.

Die Regelstruktur ist PID- ähnlich mit Anfahrverhalten. Der Regler arbeitet nach dem DDC-Prinzip (Direct-Digital-Control). Die einstellbaren Kenngrößen sind den aus der linearen Regelungstechnik geläufigen Parametern Xp, Tn, Tv angeglichen.

Durch die integrierte Gesamtanzeige wird eine komplette Übersicht für alle Prozesswerte ermöglicht.

Der Regler ist für alle Zonen mit einer separaten Selbstoptimierung ausgestattet, die bei Bedarf zur Ermittlung der P-, I- und D-Anteile gestartet werden kann.

Die integrierte Heizstrommessung kann die angeschlossenen Heizungen über die Ströme überwachen, sofern das erforderliche Zubehör angeschlossen ist.

# **2 Bedienung**

Frontansicht des CR15+

![](_page_6_Figure_4.jpeg)

# **2.1 LED-Anzeigen**

Über acht verschiedene Leuchtdioden bringt der CR15+ Statusmeldungen zur Anzeige. Bei allen Signalen handelt es sich um summarische Anzeigen. Die zugehörigen Funktionen werden nachfolgend beschrieben.

#### **2.1.1 Fahrenheit- und Celsius- LED**

Die Leuchtdioden "**°C**" und "**°F**" geben Auskunft über die Einheit der Temperaturwerte. Die Einstellung erfolgt über die Basis-Parameter.

Wenn eine Temperaturanzeige in °F erfolgt, so reichen die 3 Dezimalstellen zur Darstellung von °F > 999 Grad nicht aus. Als Kennzeichen des Überlaufs wird dann der erste Dezimalpunkt angezeigt, der als Ziffer 1 gesehen werden muss (Beispiel: .230 = 1230 °F).

#### **2.1.2 Watchdog- LED**

Die Watchdog-LED "!" befindet sich zwischen den °C und °F LEDs. Sie spricht an, wenn folgende Betriebszustände eintreten:

- Probleme mit der Netzversorgung vorliegen oder
- die Prozessor-Selbstüberwachung Bauteilefehler feststellt oder
- über SPS-Eingang (Option) die Regelausgänge blockiert werden.

An der Geräterückseite wird der potentialfreie Schließerkontakt Kontaktausgang 33-34 geöffnet, der z.B. über einen externen Hauptschütz die Heizungen und Kühlungen vom Netz trennen kann.

#### **2.1.3 Untertemperatur-LED**

Die LED "L" leuchtet bei Unterschreiten des Lo-Alarms (Parameter 1) in einem oder mehreren Kanälen. Das Relais 1 wird geschaltet.

#### **2.1.4 Übertemperatur-LED**

Die LED "**H**" leuchtet bei Überschreiten des Hi-Alarms (Parameter 2) in einem oder mehreren Kanälen. Das Relais 1 wird geschaltet.

### **2.1.5 OK-LED**

Die grüne LED "O" leuchtet immer auf, wenn alle aktivierten Kanäle sich innerhalb Unter-, Übertemperatur oder im Toleranzbereich befinden (Parameter 1,2,3). Bei Abschaltung aller Ausgänge (Basis-Parameter 2) blinkt diese LED.

#### **2.1.6 Fühlerbruch-LED**

Tritt ein Fühlerbruch in einem oder mehreren eingeschalteten Kanälen auf, oder wird ein Kanal eingeschaltet, (Sollwertvorgabe) an den kein Fühler angeschlossen ist, so wird die LED "**E**" aktiviert.

Die Heizung des betroffenen Kanals wird abgeschaltet. Das Alarm-Relais wird geschaltet.

#### **2.1.7 Fühlerkurzschluß-LED**

Tritt ein Fühlerkurzschluss bei Pt100 auf, oder der Regler erkennt eine Verpolung von Thermoelementen in einem oder mehreren eingeschalteten Kanälen, so wird die LED "**S**"aktiviert.

Die Heizung des betroffenen Kanals wird abgeschaltet. Das Alarm-Relais wird geschaltet.

#### **2.1.8 Gesamtanzeige-LEDs**

Diese LEDs neben der  $\boxed{\mathbb{S}}$  Taste weisen auf die Art der Darstellung in der Gesamtanzeige hin. Bei Abschaltung aller Ausgänge (Basis-Parameter 2) blinken die aktiven LEDs.

#### **2.2 Gesamtanzeige:**

#### **2.2.1 Auswahl**

Folgende Wege führen zur Gesamtanzeige:

- Start des Gerätes oder
- eine Betätigungspause von ca. 120sec oder
- Anwahl mit der Taste  $\boxed{\mathbb{S}}$

Hier werden durch Auswahl mit der Taste **S** alle Istwerte **T X**", Sollwerte **T W**", Regelabweichungen "T X-W" oder der ausgegebene Stellgrad "Y X" angezeigt. Bei Heizstrommessung können auch für die Ströme die Istwerte "**I X**", Sollwerte "**I W**" oder Abweichungen "I X-W" angezeigt werden.

#### **2.2.2 Meldungen**

Folgende Meldungen können in der Auswahl "**T X**" oder "**I X**" abwechselnd mit dem Istwert eingeblendet werden.

![](_page_7_Picture_229.jpeg)

Folgende Meldungen können in der Auswahl "**T W**" eingeblendet werden.

 $-\rho$ -

Zone abgeschaltet

Folgende Meldungen können in der Auswahl "**T X-W**" eingeblendet werden. Zone im Stellerbetrieb

Folgende Meldungen können in der Auswahl "T W" und "I W" eingeblendet werden. Zone abgeschaltet

Ausgeblendete Anzeigen weisen auf abgeschaltete Zonen hin.

# **2.3 Eingabemodus:**

Bei kurzzeitiger Betätigung einer der Tasten  $\boxed{\boxed{\phantom{1}}\phantom{1}}$  $\boxed{1}$   $\boxed{M}$  wird in die Einzelanzeige gewechselt. In diesem Modus sind nur noch die drei Anzeigefelder im Rahmen aktiviert. Beispiel:

![](_page_8_Figure_7.jpeg)

Die Meldungen aus der Gesamtanzeige werden auch für die gewählte Zone eingeblendet.

#### **2.3.1 Verriegelung / Freigabe der Eingaben**

Die Eingabe und Veränderung von Einstellungen unterliegt einer Verriegelung in 4 Ebenen (Level). Diese unterscheiden sich durch unterschiedliche Freigabebereiche. Dabei öffnet ein höherer Level die niedrigeren.

Level 000 Total verriegelt

Level 001 Veränderung der Sollwerte, Betriebsart und Stellgrad<br>Level 002 Veränderung der Parameter, Selbstoptimierung und L Level 002 Veränderung der Parameter, Selbstoptimierung und Level 001

Level 003 Veränderung der Grundeinstellungen, Nennströme und Level 002

Wenn über die Basis-Parameter 9,10 oder11 ein Code >000 vorgegeben wird, so lassen sich die zugehörigen Level verriegeln.

Rücksetzen des freigegebenen Levels erfolgt nach Abschalten oder durch die Eingabe eines falschen Codes.

#### **2.3.2 Eingabe und Veränderung der Einstellungen**

Die Eingabe von Einstellungen erfolgt immer in dieser Reihenfolge:

mit **P** oder **I** Kanalnummer auswählen,

mit  $\overline{\mathbb{P}}$  oder  $\overline{\mathbb{P}}$  Parameternummer auswählen, der Wert kann gelesen werden,

 $m$ it  $\boxed{\top}$  oder  $\boxed{\mathbb{M}}$  Wert einstellen,

 $\rightarrow$  Bei fehlender Berechtigung wird der aktuelle Level angezeigt. Nach Eingabe des entsprechenden Codes wird der Parameter wieder angezeigt.

mit  $\boxed{\top}$  oder  $\boxed{\mathbb{M}}$  Wert einstellen,

 $\text{mit} \boxdot$  den neuen Wert übernehmen.

#### **2.3.3 Eingabe von Sollwerten (Einstellbar ab Level 001)**

Im Einstellmodus werden für die ausgewählte Zone die Sollwerte vorgegeben. Mit dem Sollwert "000" wird der entsprechende Regelkanal abgeschaltet und "--- ---" angezeigt.

Die Über- und Untertemperaturüberwachung ist nicht aktiviert. Die Watchdog-Funktion - Abschalten bei Überschreiten des HI-Wertes - bleibt aber auch bei abgeschalteten Kanälen gegeben.

# **3 Geräteeinstellungen**

# **3.1 Wahl der Betriebsart (Einstellbar ab Level 001)**

Mit den Tasten  $\overline{E}$  und  $\overline{M}$  kann in der Einzelanzeige die Betriebsart (Mode) für die angezeigte Zone geändert werden. Die 3 Betriebsarten werden seriell durchgeschaltet und sind sofort aktiv.

![](_page_9_Picture_193.jpeg)

#### **3.1.1 Zone OFF**

Zonen, die vorübergehend oder dauerhaft nicht genutzt werden, können auf diese Weise abgeschaltet werden.

#### **3.1.2 Vorgabe von festen Stellgraden (Handbetrieb)**

Bei defektem oder fehlendem Fühler und aus anderen Gründen kann es erforderlich sein, eine Zone mit vorgegebener Leistung (Power) zu steuern. Für diesen Handbetrieb sind die Vorgaben in üblicher Weise einzugeben. Heizleistungen werden mit positiven und Kühlleistungen mit negativen Werten eingegeben.

- P - [030] rgg Betriebsart [Stellgrad] und Istwert Handbetrieb (Stellerbetrieb)

#### **3.1.3 Messzonen**

Ein Regelkreis kann als Messzone genutzt werden, wenn ein Fühler angeschlossen ist. Dazu ist der Parameter 8 auf "0" abzusenken. Die Alarmgrenzen der Parameter 1, 2 und 3 bleiben in Funktion und beziehen sich auf die zuvor eingestellten Sollwerte.

# **3.2 Einstellungen für alle Kanäle**

Ein schnelles Auslesen oder Verändern aktueller Einstellungen für alle Kanäle ist hier möglich. Ein längeres Drücken der Taste **D** bei Einzelanzeige der Zone 1 verschafft den Zugang. Mit den Tasten  $\overline{\mathbb{P}}$  und  $\overline{\mathbb{P}}$  kann eine Funktion gesucht werden.

#### **3.2.1 ID-Level (Einstellbar ab Level 000)**

Anzeige des aktuellen ID-Levels. Durch Eingabe des zugehörigen Codes kann ein anderer Level freigegeben werden. Nach Eingabe von ungültigen Codes wird auf Level 000 gesetzt.

![](_page_9_Picture_194.jpeg)

#### **3.2.2 Ausgänge (Einstellbar ab Level 003)**

Anzeige des aktuellen Zustands aller Ausgänge. Mit  $\Box$  und  $\Box$  können alle Ausgänge EIN oder AUS geschaltet werden.

![](_page_9_Picture_195.jpeg)

#### **3.2.3 Sollwertprogramm (Einstellbar ab Level 003)**

Anzeige des aktuellen Sollwertprogramms. Nach Programmwechsel werden alle Sollwerteänderungen in dem neuen Programm eingetragen. Auf diese Weise ist ein Temperaturwechsel für alle Zonen mit einfacher Eingabe möglich.

![](_page_10_Picture_167.jpeg)

#### **3.2.4 Basis-Parameter: Alarmverzögerung (Einstellbar ab Level 001)**

Anzeige der aktuellen Alarmverzögerung. Eine Verzögerung der Alarmmeldungen kann in Sekunden eingegeben werden.

![](_page_10_Picture_168.jpeg)

#### **3.2.5 Basis-Parameter: Erste Zonennummer (Einstellbar ab Level 002)**

Anzeige der aktuellen ersten Zonennummer. Für den Einsatz mehrerer Geräte können 99 Zonen fortlaufend nummeriert werden.

![](_page_10_Picture_169.jpeg)

#### **3.2.6 Basis-Parameter: Obere Sollwertgrenze (HI-Wert) (Einstellbar ab Level 003)**

Anzeige der aktuellen oberen Eingabegrenze für Sollwerte. Änderungen haben Einfluss auf die Regelparameter 4 und 14. Die max. einzustellenden HI-Werte sind je nach Fühlerart unterschiedlich; Fe-CuNi bis 700 Grad C, NiCr-Ni bis 999 Grad C, PT100 bis 250 Grad C.

![](_page_10_Picture_170.jpeg)

#### **3.2.7 Basis-Parameter: Celsius/Fahrenheit (Einstellbar ab Level 003)**

Anzeige der aktuellen Temperaturmessung.

![](_page_10_Picture_171.jpeg)

#### **3.2.8 Basis-Parameter: Netzfrequenz (Einstellbar ab Level 002)**

Anzeige der eingestellten Netzfrequenz. Für präzises Arbeiten des Regelgerätes ist die Netzfrequenz einzustellen.

![](_page_10_Picture_172.jpeg)

#### **3.2.9 Basis-Parameter: Code für Level 001 (Einstellbar ab Level 003)**

Eingabe eines neuen Codes nur für den Level 001.

![](_page_10_Picture_173.jpeg)

# Text im INFO-Display: SEECOdE 3 **3.2.12 Basis-Parameter: Bus-Adresse (Einstellbar ab Level 003)**  Anzeige der aktuellen Adresse für die serielle Schnittstelle. Text im INFO-Display: bUSRdrESS Einstellgrenzen: 001...030 Standardwert 001 **3.3 Verwendung des Passcode**

Durch Eingabe einer Codenummer >0 können die 3 verfügbaren Berechtigungslevel unabhängig von einander gesperrt werden.

Für eine gemeinsame Verriegelung sind gleiche Codes zu wählen.

### **3.3.1 Verriegelung einzelner Level**

In dem entsprechenden Basis-Parameter ist der gewünschte Passcode einzugeben. Anschließend kann unter ID-Level ein falscher Passcode eingegeben werden, um das Gerät zu verriegeln. Nach Einschalten des Gerätes startet dieses immer im verriegelten Zustand.

# **3.3.2 Entriegelung einzelner Level**

Bei der Änderung von Einstellungen wird zur Eingabe des entsprechenden Codes aufgefordert. Eine weitere Möglichkeit ist die Eingabe des Codes unter ID-Level. Damit werden alle Level mit gleichem Passcode entriegelt.

# **3.2.10 Basis-Parameter: Code für Level 002 (Einstellbar ab Level 003)**

Eingabe eines neuen Codes nur für den Level 002.

![](_page_11_Picture_110.jpeg)

#### **3.2.11 Basis-Parameter: Code für Level 003 (Einstellbar ab Level 003)**

Eingabe eines neuen Codes nur für den Level 003.

![](_page_11_Picture_111.jpeg)

# **4 Parametrierung**

Zur Anpassung des **CR15+** an spezielle Regelanforderungen besitzt das Gerät eine Parameterebene. In dieser Ebene lassen sich pro Kanal bis zu 28 verschiedene Regelkenngrößen einstellen bzw. ablesen.

# **4.1 Parameterebene**

Man erreicht die Parameterebene eines Kanals, indem man zuerst die Taste **E** und dann zusätzlich auch die Taste $\overline{\mathbb{P}}$  betätigt (bei jedem Kanal durchführbar).

Parameteranzeige:

Nach der Umschaltung erscheinen Punkte im Bereich der Kanal- und Istwert-Anzeige. Beispiel:

![](_page_12_Figure_9.jpeg)

Dieses Beispiel zeigt für Kanal 6 die Untertemperatur-Alarmschwelle bei 15 Grad.

#### **4.1.1 Parameterauswahl**

Die Eingabe von Einstellungen erfolgt immer in dieser Reihenfolge:

 $m$ it  $\overline{P}$  oder  $\overline{\Box}$  Kanalnummer oder Parameternummer auswählen,

 $m$ it  $\boxed{\Box}$  oder  $\boxed{\mathbb{M}}$  Wert einstellen oder auslesen.

mit  $E$  den neuen Wert übernehmen.

Fährt man über den ersten oder letzten Parameter eines Kanals hinaus, so kommt man automatisch in die Parameteranzeige für den benachbarten Kanal.

Sollte für eine Eingabe nicht der erforderliche Level freigegeben sein, so wird die Anzeige direkt in den Basis-Parameter 1 springen. Hier muss die Eingabe des zugehörigen Codes erfolgen um fortfahren zu können.

#### **4.1.2 Verlassen der Parameterebene**

Durch Betätigen der Taste  $\overline{E}$  und gleichzeitig der Taste  $\overline{E}$  oder mit der Taste  $\overline{S}$  wird die Parameterebene verlassen.

# **4.2 Definition der Parameter**

Nachfolgend sind die Funktionen der einzelnen Parameter erläutert.

#### **4.2.1 Parameter 1: Lo-Alarm (Einstellbar ab Level 002)**

Bei Unterschreiten des als Parameter 1 eingestellten Wertes meldet die jeweilige Zone LO-Alarm. Dies ist durch das abwechselnde Blinken des Istwertes mit "-L-" erkennbar. Ebenso wird die LED ...L" und das Alarm-Relais angesteuert.

![](_page_12_Picture_216.jpeg)

#### **4.2.2 Parameter 2: Hi-Alarm (Einstellbar ab Level 002)**

Bei Überschreiten des als Parameter 2 eingestellten Wertes meldet die jeweilige Zone HI-Alarm. Dies ist durch das abwechselnde Blinken des Istwertes mit "-H-" erkennbar. Ebenso<br>wird die EED En Hit und das Alarm-Relais angesteuert. wird die LED "**H**" und das Alarm-Relais angesteuert.

Text im INFO-Display: Einstellgrenzen: 0...999 [°C] Standardwert 400 Der HI-Alarm wird bei Sollwert=0 nicht überwacht!

#### **4.2.3 Parameter 3: Abweichungs-Alarm (Einstellbar ab Level 002)**

Sobald der Istwert einer Zone um mehr als den hier eingestellten Wert vom Sollwert abweicht, meldet die entsprechende Zone Abweichungsalarm. Dies ist durch das abwechselnde Blinken des Istwertes mit "-dL-" oder "-dH-" erkennbar. Ebenso wird das Melde-Relais angesteuert.

![](_page_13_Picture_124.jpeg)

# **4.2.4 Parameter 4: xp Heizen (Einstellbar ab Level 002)**

Mit Parameter 4 lässt sich das **'xp'** der Regelstrecke in Prozent einstellen. Das resultierende P-Band ergibt sich dabei aus dem eingestellten Maximalwert (Standard 500°).

Wird zum Beispiel ein Parameterwert von 10 eingestellt und der (an anderer Stelle einstellbare) Maximalwert beträgt 500°C, so ergibt sich daraus ein effektives P-Band von 50°C. Dies bedeutet für einen reinen P-Regler, dass der Stellgrad 50°C vor Erreichen des Sollwertes langsam zurückgenommen wird, bis er dann bei SOLL=IST auf 0% reduziert wurde. Es ergibt sich daraus folgende Kennlinie:

![](_page_13_Figure_8.jpeg)

#### **4.2.5 Parameter 5: t<sub>n</sub>(Integralanteil Heizen) (Einstellbar ab Level 002)**

Mit Parameter 5 lässt sich der Integralanteil der Regelung in Sekunden einstellen. Dieser Regelanteil modifiziert den Stellgrad bei einer evtl. Regelabweichung mit einer hier einstellbaren Geschwindigkeit nach oben oder unten.

![](_page_13_Picture_125.jpeg)

#### **4.2.6 Parameter 6: tv(Differenzialanteil Heizen) (Einstellbar ab Level 002)**

Mit Parameter 6 lässt sich der Differenzialanteil der Regelung in Sekunden einstellen. Dieser Regelanteil 'bremst' den Stellgrad für eine hier einstellbare Zeit, falls der Istwert sich mit einer zu hohen Geschwindigkeit dem Sollwert nähert.

![](_page_14_Picture_193.jpeg)

#### **4.2.7 Parameter 7: Rampe aufwärts (Einstellbar ab Level 002)**

Wird eine schonende Aufheizung des Mediums gewünscht, so kann über Parameter 7 eine Aufheizrampe eingestellt werden. Diese ist dann wirksam, wenn:

- das Gerät gerade eingeschaltet wurde
- der Sollwert angehoben wurde.

Die Rampe bewirkt eine langsame Veränderung des INTERNEN Sollwertes in Richtung des eingestellten Sollwertes. Sobald der INTERNE Sollwert den eingestellten Sollwert erreicht hat, ist die Rampe wirkungslos bis zur nächsten Sollwertänderung.

#### Geregelt wird immer auf den INTERNEN Sollwert!

Die Rampengeschwindigkeit in der Aufheizrampe wird hier in der Einheit sec/°C eingestellt, d.h. große Werte bewirken eine langsame Rampe.

Besonderheit bei "Dampfkühlung" (Parameter 12=1): Wenn eine Aufwärtsrampe definiert ist, wird die Kühlung solange unterdrückt bis der interne Sollwert den eingestellten Sollwert erreicht hat. Dies gilt jedoch nur beim Aufheizen der Zone, nicht beim Absenken.

![](_page_14_Picture_194.jpeg)

#### **4.2.8 Parameter 8: Zykluszeit Heizen (Einstellbar ab Level 003)**

Um die sehr schnell schaltenden Ausgänge auf eine für z.B. Schütze verträgliche Geschwindigkeit herabzusetzen, ist der Parameter 8 für die Schaltgeschwindigkeit der Heizausgänge nach oben zu verändern. Der Abfragezyklus der Strommessungen wird verlängert.

Eine Vergrößerung dieses Parameters bewirkt eine Verlangsamung der Ausgänge.

Sonderfunktion: Konfiguration einer Zone als Messzone (reine Anzeige)

Wird die Zykluszeit mit 0 parametriert, dann wird hiermit die Zone als Messzone konfiguriert. Dies hat zu Folge, dass kein Sollwert mehr angezeigt wird und die Abweichungsalarme keine Funktion haben.

![](_page_14_Picture_195.jpeg)

#### **4.2.9 Parameter 9: Maximaler Stellgrad Heizen (Einstellbar ab Level 003)**

Dieser Parameter begrenzt die maximale Ausgangsleistung der Heizungen

![](_page_14_Picture_196.jpeg)

#### **4.2.10 Parameter 10: Diagnosezeit (Einstellbar ab Level 003)**

![](_page_14_Picture_197.jpeg)

Die Einstellung 0 schaltet die Plausibilitätsüberprüfung für diese Zone aus.

#### CR+ **Benutzerhandbuch**

#### **4.2.11 Parameter 11: Absenktemperatur (Einstellbar ab Level 001)**

Nur die SPS-Schnittstelle ermöglicht bei Regelbetrieb eine Absenktemperatur zu aktivieren. Diese muss in diesem Parameter eingestellt werden. Der Wert ersetzt im Absenkbetrieb den Sollwert des aktuellen Programms.

![](_page_15_Picture_185.jpeg)

#### **4.2.12 Parameter 12: Kühlmedium (Einstellbar ab Level 003)**

Über diesen Parameter lässt sich das Kühlmedium (0=Luft oder 1=Dampf) einstellen. Für eine Luftkühlung mit Gebläse ergibt sich ein gleichmäßiges ED-Verhältnis von Einschaltzeit zu Ausschaltzeit in Abhängigkeit von der geforderten Kühlleistung.

Bei Dampfkühlung wird stets für die kürzest mögliche Zeit die Kühlung eingeschaltet und die erforderliche Kühlleistung ausschließlich über die Variation der Ausschaltdauer erreicht.

Weitere Besonderheit bei "Dampfkühlung": Wenn über Parameter 7 eine Aufwärtsrampe definiert ist, wird die Kühlung solange unterdrückt bis der interne Sollwert den eingestellten Sollwert erreicht hat. Dies gilt jedoch nur beim Aufheizen der Zone, nicht beim Absenken.

![](_page_15_Picture_186.jpeg)

#### **4.2.13 Parameter 13: Einspritzdauer Dampfkühlung (Einstellbar ab Level 003)**

Über diesen Parameter lässt sich die Einspritzdauer der Dampfkühlung in 10ms - Schritten einstellen.

![](_page_15_Picture_187.jpeg)

#### **4.2.14 Parameter 14: xp Kühlen (Einstellbar ab Level 002)**

Analog zum Parameter 4 (xp der Heizung) lässt sich hier das P-Band für die Kühlleistung einstellen

![](_page_15_Picture_188.jpeg)

#### **4.2.15 Parameter 15: tn Kühlen (Einstellbar ab Level 002)**

Analog zum Parameter 5 ( $t_n$  der Heizung) lässt sich hier der I-Anteil für die Kühlleistung einstellen

![](_page_15_Picture_189.jpeg)

#### **4.2.16 Parameter 16: tv Kühlen (Einstellbar ab Level 002)**

Analog zum Parameter 6 (t<sub>V</sub> der Heizung) lässt sich hier der D-Anteil für die Kühlleistung einstellen

![](_page_15_Picture_190.jpeg)

#### **4.2.17 Parameter 17 Rampe abwärts (Einstellbar ab Level 002)**

Im Gegensatz zu Parameter 7 (Rampe aufwärts) lässt sich hier eine Abwärtsrampe programmieren, d.h. diese Rampe wird nur beim Absenken des Sollwertes wirksam.

# FELLER ENGINEERING CR+ Benutzerhandbuch

![](_page_16_Picture_166.jpeg)

Anwendung der Betriebsart 0: Zone ist voll installiert (Heizung und Fühler), wird aber momentan nicht benötigt. Wenn Zone generell nicht benötigt wird (ist auch nicht installiert), dann ist der Sollwert auf "0" zu setzen.

#### **4.2.22 Parameter 22: Stellgrad Sollwert (Einstellbar ab Level 001)**

Hier kann bereits im Regelbetrieb der Soll-Stellgrad vorbereitend für eine spätere Umschaltung auf den Stellbetrieb vorgegeben werden. Im **Regel**betrieb hat eine Veränderung dieses Parameters keinen Einfluss auf die Regelung.

![](_page_16_Picture_167.jpeg)

#### CR+ **Benutzerhandbuch**

#### **4.2.23 Parameter 23: Fühlerart (Einstellbar ab Level 003)**

In Abhängigkeit von der verwendeten Eingangskarte kann hier die Fühlerart und damit die Linearisierung gewählt werden. Der hier eingestellte Wert muss mit dem Typ der Eingangskarte übereinstimmen.

![](_page_17_Picture_162.jpeg)

#### **4.2.24 Parameter 24: Offset (Einstellbar ab Level 003)**

Der angezeigte Istwert einer Zone kann mit diesem Parameter nach oben oder unten korrigiert werden.

![](_page_17_Picture_163.jpeg)

#### **4.2.25 Parameter 25: Stellgrad-Rampe (Einstellbar ab Level 003)**

Die Stellgradänderung kann über diesen Parameter eingeschränkt werden. Die Eingabe erfolgt in der Einheit %/sec. Mit kleinen Werten kann der Regelkreis ruhiger aber träger werden.

![](_page_17_Picture_164.jpeg)

#### **4.2.26 Parameter 26: Auflösung Stellgrad Kühlen (Einstellbar ab Level 003)**

Die Abstufung der Stellgrade für die Kühlleistung kann hier verändert werden.

![](_page_17_Picture_165.jpeg)

Eine grobe Einstellung geht zu Lasten der Kühlgenauigkeit. Eine feine Einstellung führt zu kurzen Schaltzeiten bei kleinen und großen Stellgraden. Daher muss ggf. ein Kompromiss gewählt werden.

#### **4.2.27 Parameter 27: Nennstrom Heizung (Einstellbar ab Level 002)**

Der Nennstrom der Heizungen wird in diesem Parameter gespeichert. Die Einstellung "0" schaltet die Überwachung der Heizströme aus.

Für die Messungen muss der DIP-Schalter B1 auf ON gesetzt sein (s. Heizstrommessung). Der Abfragezyklus ist von Parameter 8, Zykluszeit/Heizen, abhängig.

![](_page_17_Picture_166.jpeg)

Die Sensibilität der Überwachung und ihrer Meldung wird hier in % vom Nennstrom (Parameter 27) eingestellt. Heizströme können ab 0,1A erfasst werden.

![](_page_17_Picture_167.jpeg)

# **5 Weitere Funktionen**

# **5.1 Watchdog-Funktion**

Die Watchdog-Funktion wirkt als Prozessorselbstüberwachung und prüft, ob Bauteilefehler vorliegen. Das System-Relais fällt ab. Alle Funktionen des Reglers sind zu ignorieren. Deshalb sollte die Versorgung der Ausgänge abgeschaltet werden.

# **5.2 Interne Sollwert- und Stellgradanzeige**

Mit gleichzeitigem Druck auf  $\Box$  und  $\Box$  erscheint in der Anzeige:

![](_page_18_Figure_7.jpeg)

interner Sollwert (hier 200 Grad) Programmnummer (hier Nr. 2)

Stellgrad (hier 98 %)

# **5.3 Anzeige der Software-Kenndaten**

Bei gleichzeitiger Betätigung von  $\overline{\mathbb{P}}$  und  $\overline{\mathbb{M}}$  zeigt das Gerät die Versionsdaten an.

![](_page_18_Picture_219.jpeg)

# **5.4 Selbstoptimierung der Regelzonen (ab Level 002)**

Der **CR15+** kann durch die eingebaute Selbstoptimierung die angeschlossenen Regelkreise analysieren und über einen geeigneten Algorithmus die P-, I- und D-Anteile der Regelung modifizieren. Dazu sind 3 verschiedene Routinen für Heizen und Kühlen erforderlich.

Die Optimierungsroutine wird in der betreffenden Zone mit <sup>-</sup> angezeigt. Bei Abbruch der Routine ohne ein Resultat wird in der betreffenden Zone  $\epsilon$ -E angezeigt.

#### **5.4.1 Optimieren der Heizzone durch den Anfahrversuch**

Die Selbstparametrierung durch den Anfahrversuch sollte immer aus dem stabilen, kalten Zustand gestartet werden. Für langsame evtl. sich gegenseitig thermisch beeinflusste Heizzonen (z.B. Extruderheizung) ist diese die einzige Möglichkeit.

Beim Start des Tuning-Vorgangs wird der Ausgang zunächst auf 100% Leistung geschaltet. Die Routine wird ohne Verändern der Regelparameter abgebrochen wenn:

- Der Istwert die 80% vom Sollwert übersteigt und kein v<sub>max</sub> gefunden wurde (Gefahr des Überschwingers)
- Der Istwert trotz 100% Leistung weiter sinkt (falsche Wirkrichtung)
- Die aktuelle Steigung der Temperatur > 1° / sec beträgt. (Gefahr eines Überschwingers) Ein verfälschtes Ergebnis wird erreicht wenn:
- Die Temperatur beim Start des Self-Tuning z.B. durch Kühlen der Zone sinkt.
- Die Heizung erst nach Start des Self-Tuning zugeschaltet wird (ergibt eine falsche Verzugszeit).
- Die Temperatur beim Start des Self-Tuning z.B. durch Aufheizen ansteigt (ergibt eine zu kurze Verzugszeit).

Um die hier genannten Verfälschungen des Optimierungsvorganges möglichst zu vermeiden, wird folgende Vorgehensweise vorgeschlagen:

• Abschalten aller Ausgänge (2. Basis-Parameter) direkt nach dem Einschalten des Gerätes.

#### CR+ **Benutzerhandbuch**

- Sollwerte der zu optimierenden Zonen auf normale Arbeitstemperatur setzen.
- Ggf. warten bis alle Heizungen sich in einem stabilen, kalten Zustand befinden.
- Starten der Optimierung bei allen zu optimierenden Zonen mit den Tasten  $\boxdot$  und  $\Box$ .
- Zuschalten aller Ausgänge (Basis-Parameter 2).

Eine Stellgradbegrenzung (Parameter 9) wird ignoriert!!!

#### **5.4.2 Optimieren der Kühlzone durch den Absenkversuch**

Die Selbstparametrierung durch den Absenkversuch kann nur erfolgen, wenn für die betreffende Zone eine Kühlung installiert ist und diese durch den Parameter 19 freigegeben wird. Die Istwerte sollten in der Nähe der Betriebssollwerte liegen.

Der Self-Tuning Vorgang wird ohne Verändern der Regelparameter abgebrochen wenn:

- Der Istwert unterhalb 80% des Sollwertes sinkt und kein v<sub>max</sub> gefunden wurde.
- Der Istwert trotz 100% Kühlung weiter steigt (Falsche Wirkrichtung).

• Die aktuelle Abkühlung der Temperatur > 1° / sec beträgt.

Eine Stellgradbegrenzung (Parameter 19) wird ignoriert!!!

#### **5.4.3 Optimieren der Zone durch den Schwingversuch**

Der Schwingversuch wird ebenfalls in der Nähe der Betriebssollwerte gestartet. Es ist erforderlich, dass zur Ermittlung der Heizparameter die Kühlung abgeschaltet wird. Dies wird mit der Eingabe "0" für den Parameter 19 für die betreffenden Zonen erreicht.

Nach Absenken der Solltemperatur erfolgt ein Schwingversuch mit voller Heizleistung unterhalb des Sollwertes.

Nachteil: Sehr große und träge Zonen (z.B. Öfen) lassen sich infolge der niedrigen Frequenz kaum in einer vertretbaren Zeit optimieren. Thermisch gekoppelte Zonen (z.B. Nachbarzonen in Extrudern) sind durch die gegenseitige Beeinflussung ebenfalls nur bedingt kalkulierbar, evtl. kann eine Optimierung einzelner Zonen brauchbare Resultate liefern.

Eine Stellgradbegrenzung (Parameter 9) wird ignoriert!!!

# **5.5 Standardparameter laden**

ACHTUNG: Mit dieser Funktion werden alle Einstellungen und Sollwerte auf den Auslieferungszustand zurückgesetzt. Dazu ist in der Parameteranzeige für 3sec folgende Tastenkombination gleichzeitig zu drücken und zu halten:  $\Box$  und  $\Box$  und  $\Box$  . Darauf folgt ein Neustart.

# **6 Inbetriebnahme**

Vor der ersten Inbetriebnahme sind einige wesentliche Grundeinstellungen und Anschlüsse vorzunehmen und/oder zu beachten.

### **6.1 Anschlussbelegungen**

#### **6.1.1 Fühlereingänge**

Anschluss von Thermoelementen (Fe-CuNi od. NiCr-Ni) am CR15+

Geräte(teil)ansicht von hinten

![](_page_20_Picture_8.jpeg)

15-pol. Steckverbindung (SPS) für Programmwahl und Stromsignal

(**K = Kompensationselement**; ist intern eingebaut und wird nur bei Sonderversionen mitgeliefert. Das Element muss dann ggf. über Kabel mit diesen Klemmen verbunden werden.)

#### CR+ **Benutzerhandbuch**

Anschluss von Thermowiderständen (Pt100 2Leiter) am CR15+

Teilansicht der Rückseite

**Nicht genutzte Eingänge sind zu brücken.** 

![](_page_21_Picture_4.jpeg)

Anschluss von Thermowiderständen (Pt100 3Leiter) am CR15+

Teilansicht der Rückseite

Aufgrund der erforderlichen hohen Polzahl (3x15 Anschlussklemmen) werden die PT100-3Leiter Sensoren über eine 50pol. Sub-D Buchse angeschlossen. Um die Installation zu vereinfachen, sind bei FELLER ENGINEERING passende Verbindungskabel und auf Hutschienen aufrastbare Anschlussmodule erhältlich, die ein Anklemmen der Pt100-Sensoren erlauben.

![](_page_21_Picture_8.jpeg)

#### **6.1.2 Leistungsausgänge (Heizen und Kühlen)**

Anschlussbelegung bei Verwendung von TRIAC-Ausgängen (230V AC)

![](_page_22_Figure_4.jpeg)

Die drei Ausgangskarten sind gegeneinander und zum Gerät hin elektrisch isoliert. Aus diesem Grund muss die Versorgung der Ausgänge separat erfolgen. Für 3-Phasen Betrieb können die 3 Ausgangsgruppen mit 3 unterschiedlichen Phasen (**L1, L2, L3**) beschaltet werden.

Anschlussbelegung Niederspannungs- Ausgänge (24 V DC)

![](_page_22_Figure_7.jpeg)

#### **6.1.3 Netzanschluss und Alarmausgänge**

Netzversorgung 24 VAC, 110 VAC oder 230 VAC

![](_page_23_Figure_3.jpeg)

Bei nicht stabiler oder stark gestörter Netzversorgung ist bei der Konstruktion das Vorschalten eines Spannungskonstanthalters vorzusehen!

#### Versorgungsspannung 24 V DC

![](_page_23_Figure_6.jpeg)

#### **6.1.4 Relaiskontakte**

![](_page_24_Figure_3.jpeg)

![](_page_24_Figure_4.jpeg)

#### **6.1.5 Steckverbinder für Heizstrommodul** AT083

Das Modul gehört zum Zubehör und wird über das Kabel **AU026** mit dem CR15+ verbunden.

#### **6.1.6 SPS-Paralleleingänge**

Es besteht die Option, den **CR15+** über den SPS-Parallel-Eingang zu schalten. Damit ist die Möglichkeit gegeben, die vier verschiedenen Sollwert-Programme auch extern anzuwählen.

In solcher Sonderausführung ist der 15-pol. Sub-D-Stecker für den Heizstrom-Eingang mit weiteren Funktionen ausgestattet. Diese können bei Anschluss des Heizstrom-Moduls AT083 über die Klemmen des Moduls angesteuert werden.

![](_page_24_Picture_165.jpeg)

Die Eingänge sind dabei SPS-kompatibel, d.h. sie haben einen Spannungsbereich von 13..30 V DC und eine typische Stromaufnahme von ca. 8,5 mA.

Die Programmauswahl ist über den SPS-Eingang zu realisieren; indem Spannung (typ. 24 V DC = gegen Masse) an den entsprechenden Eingang (Pin 1..4, je nach gewünschtem Programm) angelegt wird. Kurzzeitiges Anlegen (0,1 Sek.) bewirkt die Umschaltung. Solange Spannung an dem jeweiligen Pin anliegt, ist die Programmumschaltung über die Tastatur blockiert.

# **6.2 Heizstrommessung**

Zur Messung der Heizströme sind ein Wandlermodul **AT064** und ein Elektronikmodul AT083 erforderlich. Zur Funktion des Strommoduls muss im CR15+ der DIP-Schalter 1 in Block B in der Stellung ON stehen. Zur Alarmierung über das Alarm-Relais 1 muss auch der DIP-Schalter B2 in Stellung ON stehen. Diese sind von der Oberseite zugänglich.

![](_page_25_Picture_3.jpeg)

#### **FRONTPLATTE**

Am Gehäusedeckel sind zwei verschraubte Abdeckungen angebracht. Unter der vorderen befinden sich 3 DIP-Schalterblöcke zu je 8 DIP-Schaltern.

#### **6.2.1 Heizstromüberwachung aktivieren (Einstellbar ab Level 002)**

Um eine Stromüberwachung zu aktivieren, müssen die Nennströme für die betreffenden Zonen eingetragen werden. Dieses kann direkt über die Parameter 27 erfolgen, oder durch gleichzeitige Übernahme aller Werte. Dazu werden bei Gesamtanzeige "**I X**" die Tasten

und  $\Box$  gleichzeitig gedrückt. Mit der Anzeige *I LER<sub>CD</sub>* wird die Übernahme bestätigt.

Die Präzision der Überwachung wird in % vom Nennwert über Parameter 28 eingestellt. Für kleine Abweichungen ist zu beachten, dass Schwankungen in der Netzspannung zu großen Schwankungen in den Stromwerten und ggf. zu Alarmen führen können.

# **6.3 Plausibilitätsüberwachung**

Mit der Vorgabe einer Diagnosezeit in Parameter 10 kann der Regler seine aktiven Zonen auf Fehlverhalten überprüfen.

#### **6.3.1 Fühlerkurzschluss-Erkennung bei Thermoelementen**

-5LED "S"
Fühlerschluss in dieser Zone

Fühlerkurzschluss wird alarmiert wenn:

- der Istwert unterhalb der Deviation-Alarmgrenze liegt oder bereits Untertemperatur gemeldet wird
- und der Regler für die als Parameter 10 konfigurierte Diagnosezeit oder 100% Stellgrad fordert
- und innerhalb dieser Zeit keine 5°C Temperaturerhöhung gesehen wird
- und sich die Zone im Regel- oder Absenkbetrieb befindet
- und der Sollwert nicht auf .0' eingestellt ist

Diese Vorgehensweise 26erfasst auch verpolte Fühler und defekte Heizungen !

Die Folge eines solchen Alarms ist ein Abschalten der Heizung. Gleichzeitig schaltet das Alarm-Relais.

Da bei abgeschalteter Heizung keine Fühlerschluss-Überwachung mehr möglich ist, ist dieser Alarmzustand nur durch ein externes Quittieren aufzuheben. Dies kann erfolgen durch

- kurzes Netz Aus-/Einschalten (Sammelquittierung)
- oder Verändern oder erneutes Setzen des alten Sollwertes der gestörten Zone über die Schnittstelle (selektives Quittieren).

Der Fühlerschluss-Alarm wird auftreten, wenn Heizungen mit einem externen Schalter abgeschaltet sind oder Steckverbindungen gezogen sind.

#### **6.3.2 Erkennen von defekten (kurzgeschlossenen) Leistungsschalter**

55<sub>r</sub> LED "H" Defekter Leistungsschalter (Solid State Relais) in dieser Zone

Es wird ein kurzgeschlossener Leistungssteller angenommen, wenn

- sich die Zone im Regelbetrieb befindet
- und der errechnete Stellgrad dem Minimum entspricht (Parameter 19)
- und der Istwert um 5K über den dH-Alarm ansteigt ( Parameter 3)
- und die Zeit für diese 5K unter der eingestellten Diagnosezeit (Parameter 10) liegt.

Der Alarm wird nach außen mit dem Aktivieren des Alarm-Kontaktes Relais 1 gemeldet. Dieser Alarm muss mit  $\mathbb E$  quittiert werden.

# **7 Technische Daten und Abmessungen**

![](_page_27_Picture_161.jpeg)

# FELLER ENGINEERING<sub>S</sub> **CR+ Benutzerhandbuch**

![](_page_28_Figure_2.jpeg)

![](_page_28_Figure_3.jpeg)

Frontansicht und Bemaßung CR15+ - Schaltschrank-Einbau

![](_page_28_Figure_5.jpeg)

# **8 Sonderausführungen**

Für die unterschiedlichsten Einsatzbedingungen werden CR15+-Sonderausführungen entwickelt. Zusätzliche, im Handbuch nicht behandelte Sonderausführungen, erhalten entsprechende Beilagen.

# **9 Zubehör**

# **9.1 Strommessung mit** AT083, AT064 und AU026

Das Strommessmodul **AT083** wird über das Kabel AU026 mit dem CR15+ verbunden. Das Signal für die Strommessungen wird von den erforderlichen Wandlermodulen **AT064** abgegriffen. Dabei handelt es sich um ein Summensignal, d.h. alle erforderlichen Wandlerausgänge werden in Reihe geschaltet:

#### z.B. 1 Wandlermodul **AT064**

![](_page_30_Figure_6.jpeg)

# **10 Schnittstelle**

Der CR15+ steht je nach Kundenwunsch mit unterschiedlichen Datenschnittstellen zur Verfügung.

# **10.1 Datenschnittstellen**

Die Anordnung der Anschlussbuchsen an der Geräterückseite kann je nach gewählter Schnittstellenart und in Kombination mit der gewählten Eingangskarte unterschiedlich sein. Die Schnittstelle ist am **CR15+** über eine 9-pol. Sub-D Buchse herausgeführt. Die Pin-Belegungen hängen von der Schnittstelle ab.

- PC-Schnittstelle RS485 (Standard)
- PC-Schnittstelle RS232
- RS422
- TTY 20mA / Current Loop

#### **10.1.1 RS485 (Standard)**

Die RS485 Schnittstelle erlaubt es, bis zu 30 Geräte gleichzeitig über ein nur zweiadriges Kabel parallel zu steuern und abzufragen. Um eine möglichst störungsfreie Übertragung zu gewährleisten, muss eine abgeschirmte und verdrillte Datenleitung verwendet werden.

An beiden Enden dieser zweiadrigen Leitung sind die Adern "A" und "B" mit einem Abschlusswiderstand von 100 Ohm zu versehen. Bei Verwendung des Pegelwandlers SI13 oder der PC-Einsteckkarte der **feller engineering** ist bereits einer der Abschlusswiderstände eingebaut. Maximal zulässige Leitungslänge: 1200 Meter.

Belegung der Schnittstellenbuchse:

Nur die Stifte 2 und 3 der Buchse sind belegt.

![](_page_31_Picture_202.jpeg)

![](_page_31_Picture_203.jpeg)

#### **10.1.2 RS232**

Die RS232-Schnittstelle erlaubt es, das Gerät über ein dreiadriges Kabel zu steuern und abzufragen. Um eine möglichst störungsfreie Übertragung zu gewährleisten, muss eine abgeschirmte und verdrillte Datenleitung verwendet werden. Max. zulässige Leitungslänge: 15 Meter.

Belegung der Schnittstellenbuchse:

![](_page_31_Picture_204.jpeg)

![](_page_32_Picture_1.jpeg)

#### **10.1.3 RS422**

Belegung der Schnittstellenbuchse:

![](_page_32_Picture_80.jpeg)

#### **10.1.4 20mA Stromschleife**

Belegung der Schnittstellenbuchse:

![](_page_32_Figure_7.jpeg)